## **Een disk maken met een aangesloten Bluray-recorder**

U kunt disks maken met een Blu-ray-recorder door deze met een USB-kabel aan te sluiten op dit apparaat.

## **OPMERKING :**

Om de cursor naar boven/links of beneden/rechts te bewegen drukt u op de knop UP/< of DOWN/>.

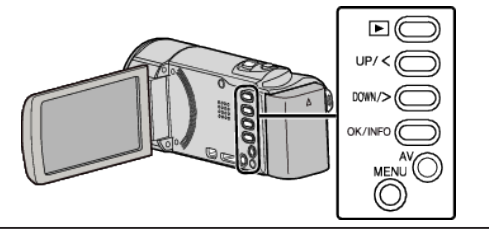

*1* Open de LCD-monitor.

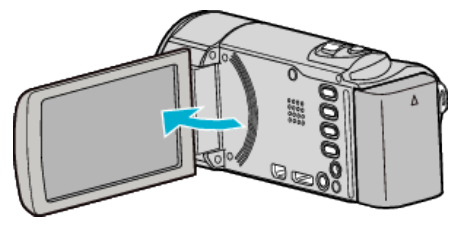

*2* Aansluiten op een Blu-ray-recorder.

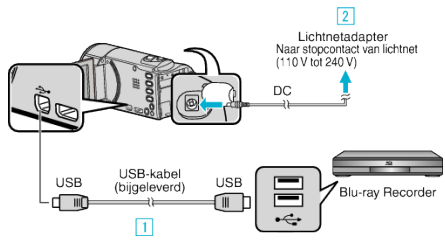

- 1 Maak een verbinding met de bijgeleverde USB-kabel.
- **B** Sluit de lichtnetadapter aan op dit apparaat.
- 0 Dit apparaat wordt automatisch ingeschakeld wanneer de lichtnetadapter wordt verbonden.
- 0 Zorg ervoor dat u de bijgeleverde lichtnetadapter van JVC gebruikt. [3] Het menu "APPARAAT SELECTEREN" verschijnt.
- *3* Selecteer "AANSLUITEN OP ANDER" en druk op OK.

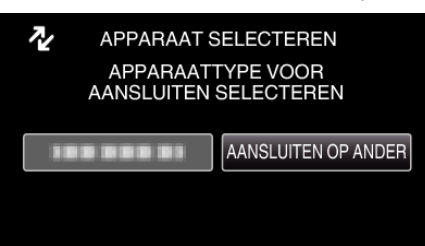

- *4* Dubben op de Blu-ray-recorder.
	- 0 Zie ook de instructiehandleiding van de Blu-ray-recorder.

## **OPMERKING :**

- 0 De gecreëerde disks kunnen alleen worden afgespeeld op Blu-rayrecorders die compatibel zijn met AVCHD Lite.
- 0 Zie ook de volgende website.

<http://www.jvc-victor.co.jp/dvmain/>